# BIM/CIM 操作体験勉強会(設計編) ー 操作体験テキスト(ダイジェスト)-

株式会社シーキューブ CAD 百貨事業部

#### **【目 次】**

- 1. 現況地形モデル作成 (Civil 3D)
	- < P.1 > 等高線データから 3D 地形を作成する
	- < P.19 > 点群(ポイントファイル)データから 3D 地形を作成する
	- < P.27 > 国土地理院 基盤地図情報から 3D 地形を作成する
	- < P.42 > LandXML データを読み込む
- 2. 土工形状モデル作成 (Civil 3D)
	- < P.50 > 平面線形と縦断線形を作成する
	- < P.61 > 横断図から 3D モデルを作成する
	- < P.77 > 標準横断をアセンブリで作成して 3D モデルを作成する
	- < P.84 > グレーディング(法面留継ぎ処理)
	- < P.89 > グレーディング(土砂処分場造成)
- 3.構造物モデル作成(Civil 3D)
	- < P.93 > 橋脚ソリッドモデルの作成
- **4. 統合モデル作成 (InfraWorks / NavisWorks)** 
	- < P.102 > InfraWorks 統合モデルの作成
	- < P.129 > NavisWorks 統合モデルの作成

#### 【はじめに】

本操作体験テキストは、令和5年3月 BIM/CIM 関連基準要領等 「直轄土木業務・工事に おける BIM/CIM 適用に関する実施方針」 で公表された 詳細設計:義務項目「出来上がり全 体イメージの確認」 にて作成対応が想定される BIM/CIM モデルの種類と対応ソフトの利用イメージ を体感いただくための内容となっております。

各ソフトの操作習得を目的としたテキストではございませんので予めご承知おきください。

### 1-1.等高線データから 3D 地形を作成する

### **このセクションで体験する内容**

### 01 高さがない等高線データに標高を設定する

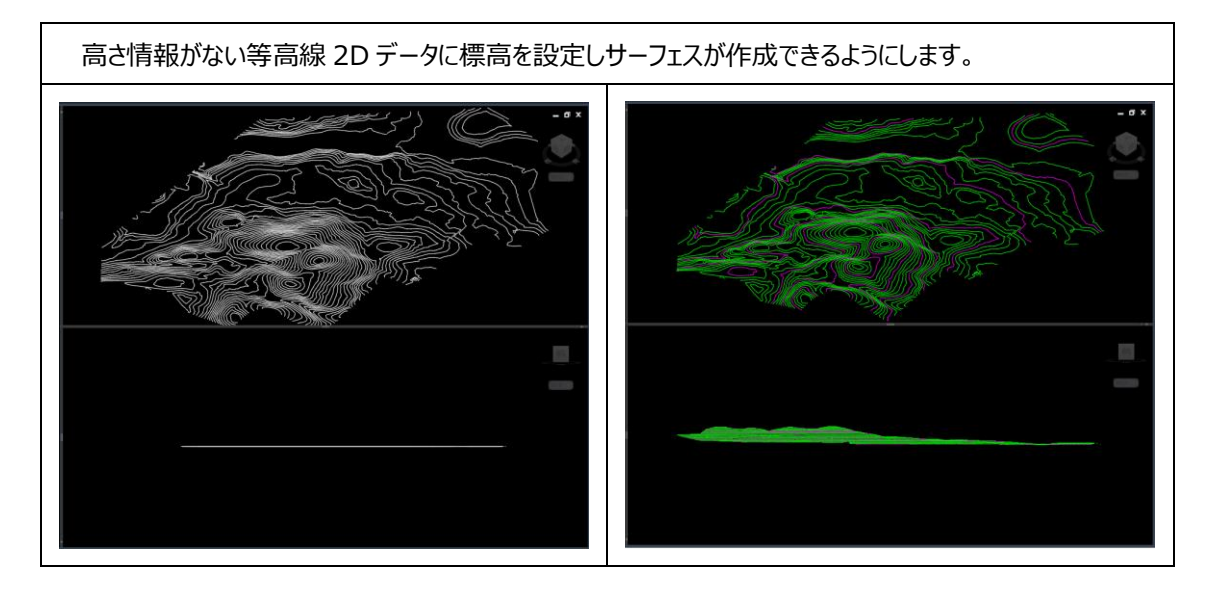

02 等高線データから 3D 地形を作成する P12~

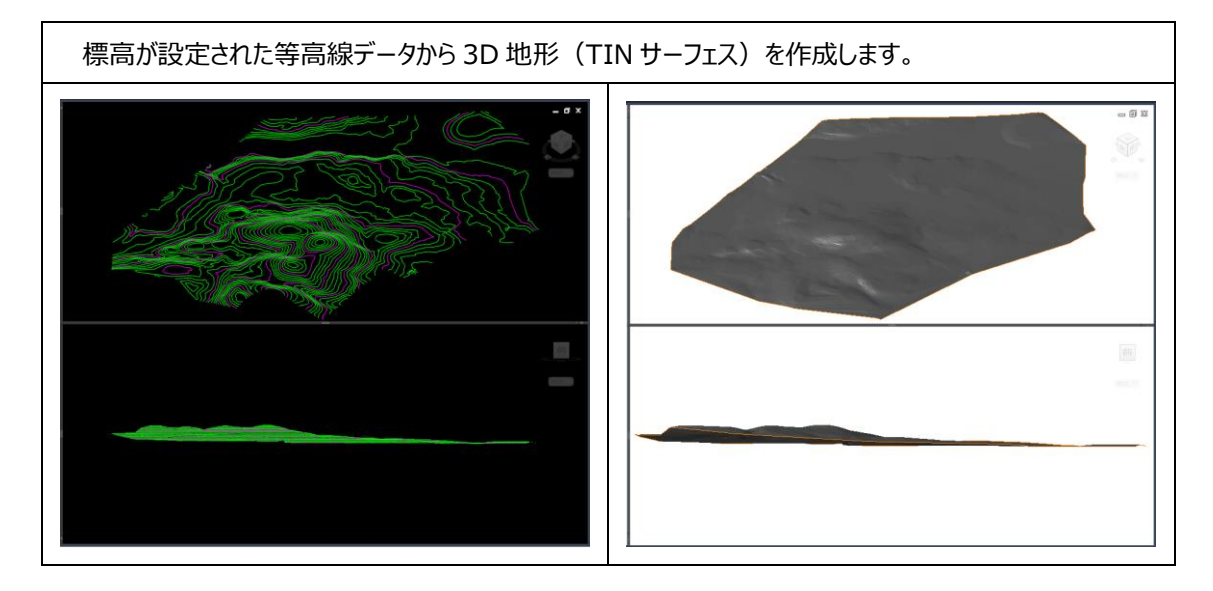

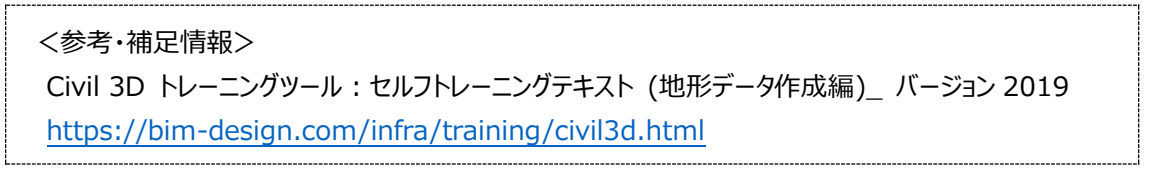

**C1-1 (P.1)** キューブ おんじょう おんじょう おんじょう おんじょう おんじょう おんじょう 株式会社シーキューブ このドキュメントや関連データを無断で複写、配布、転載は固くお断りいたします。

### 1-2. 点群 (ポイントファイル) データから 3D 地形を作成する

### **このセクションで体験する内容**

#### **点群ファイルから地形のサーフェスを作る**

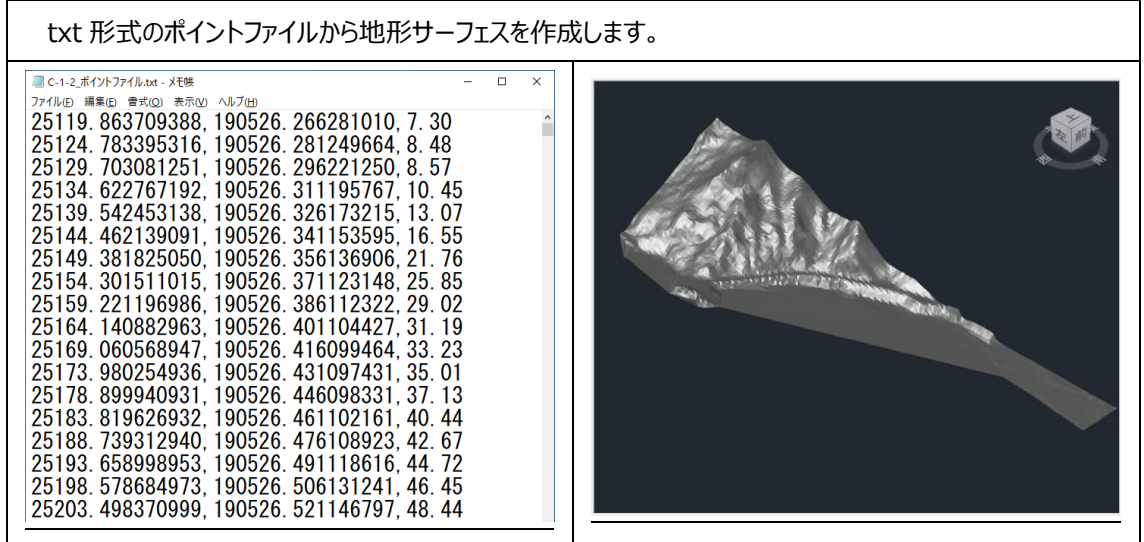

<参考・補足情報> Civil 3D トレーニングツール:セルフトレーニングテキスト (地形データ作成編)\_ バージョン 2019 <https://bim-design.com/infra/training/civil3d.html>

### 1-3. 国土地理院 基盤地図情報から 3D 地形を作成する

### **このセクションで体験する内容**

#### **基盤地図情報から地形のサーフェスを作る**

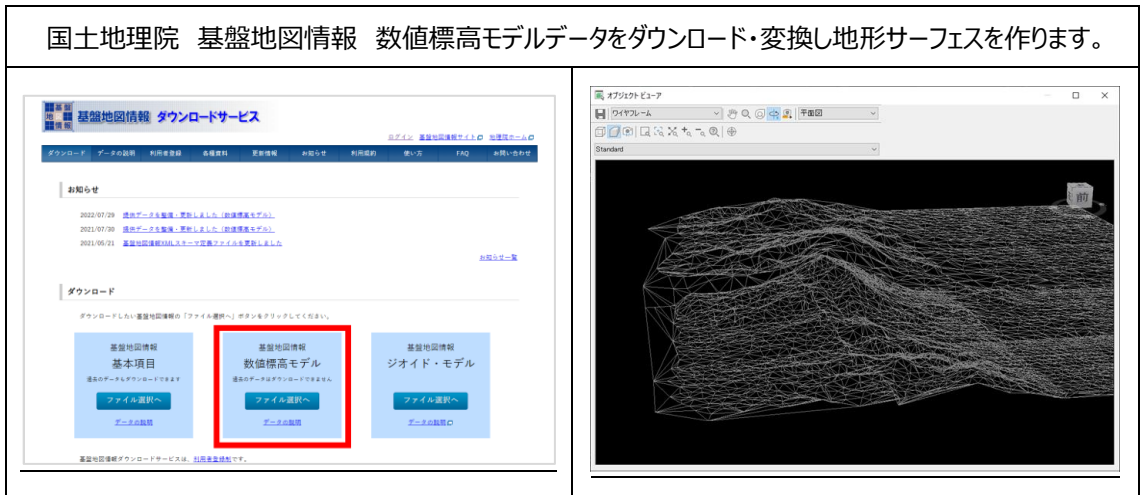

<参考・補足情報> CADSTATION オンライン:Civil 3D で国土地理院データから地形サーフェスを作成する <https://www.ccube.co.jp/cadstation/3497>

## 1-4. LandXML データを読み込む

### **このセクションで体験する内容**

### **01 LandXML データの読み込み**

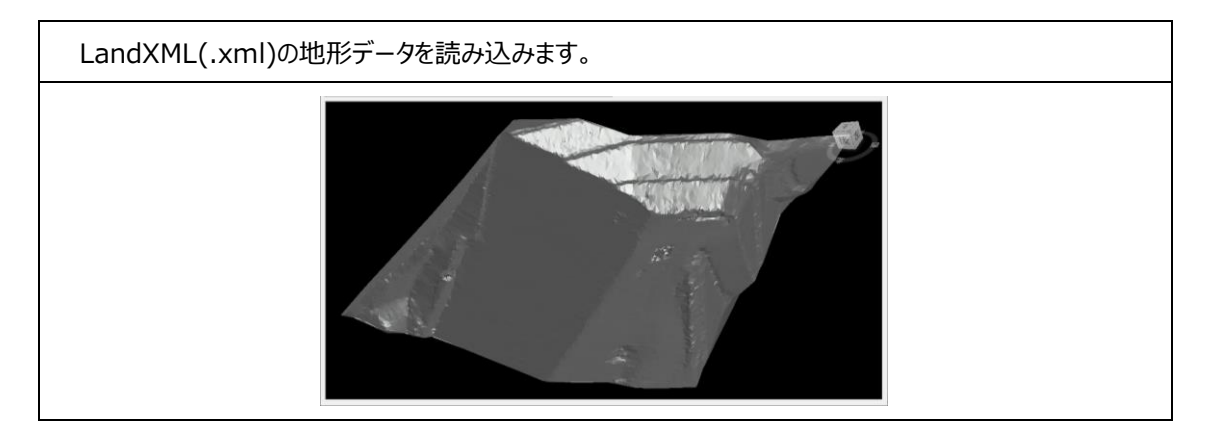

#### **02 点群ファイルを重ねて確認する P5~**

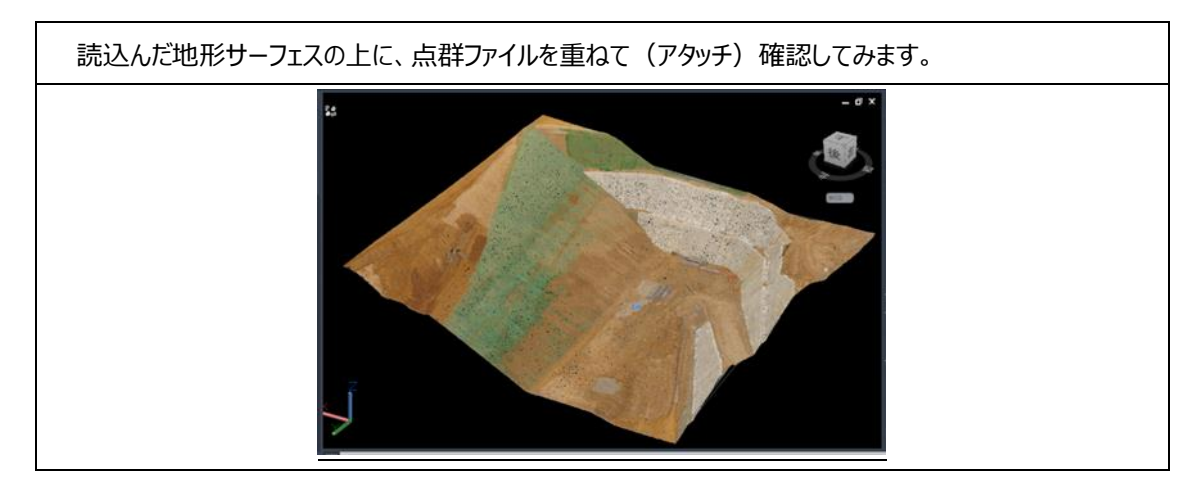

## 7-1.平面線形と縦断線形を作成する

**このセクションで体験する内容**

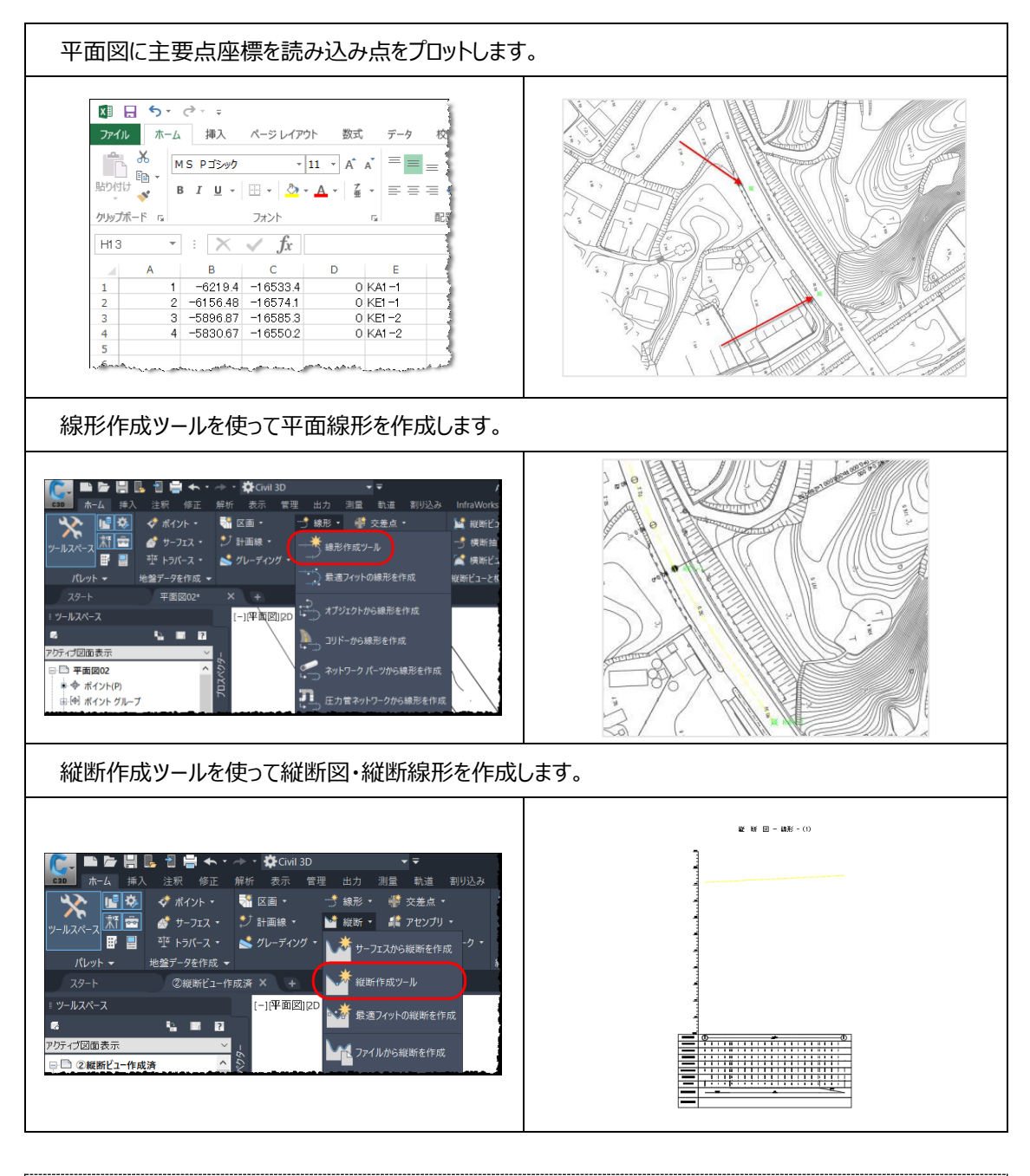

<参考・補足情報> CIM / i-Construction トレーニング教材:2 次元図面からの 3D モデル作成 <https://bim-design.com/infra/training/iconstruction.html>

**C7-1 (P.1)** 株式会社シーキューブ このドキュメントや関連データを無断で複写、配布、転載は固くお断りいたします。

## 7-2.横断図から 3D モデルを作成する

**このセクションで体験する内容**

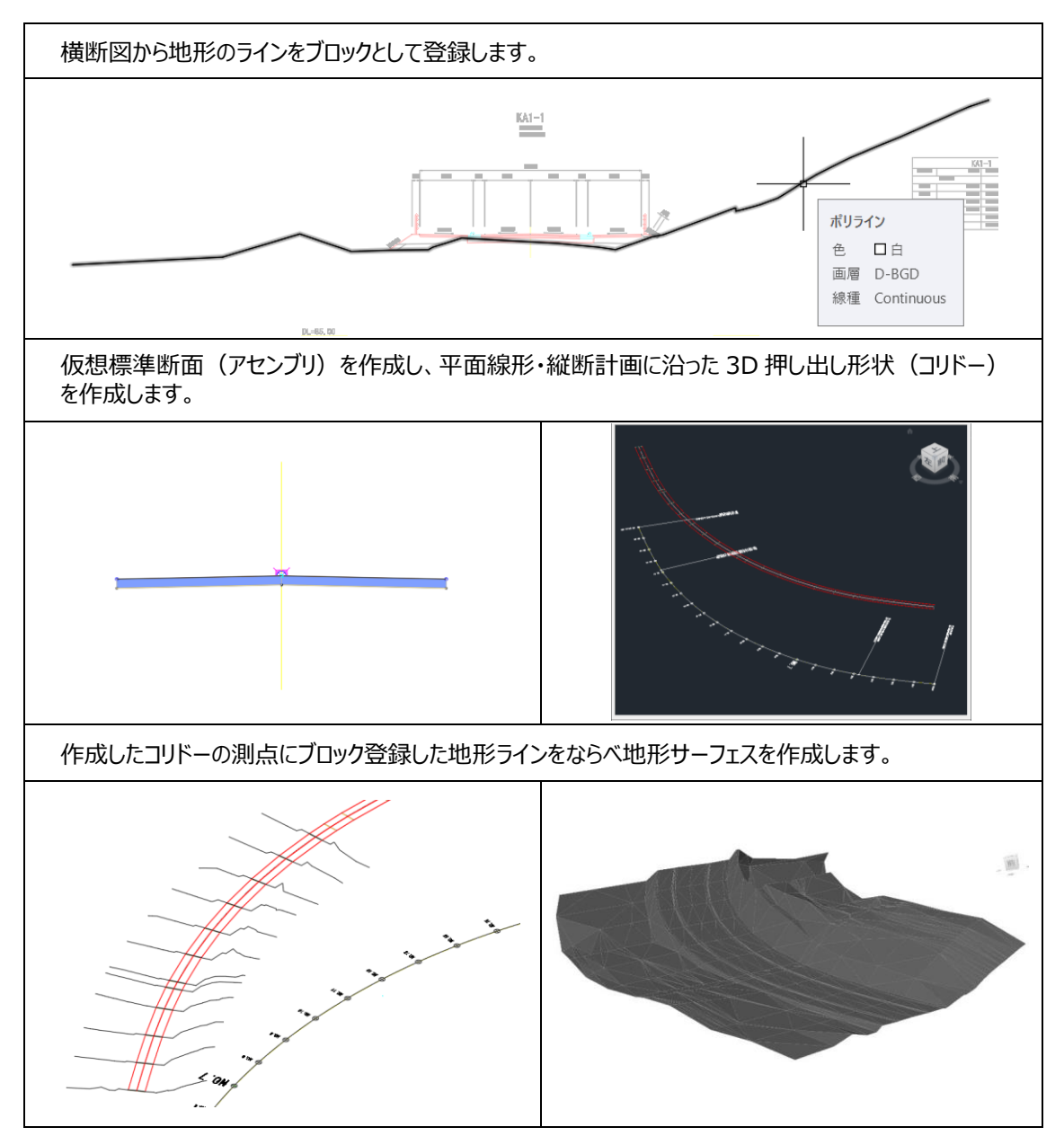

<参考・補足情報> CIM / i-Construction トレーニング教材:2 次元図面からの 3D モデル作成 <https://bim-design.com/infra/training/iconstruction.html>

**C7-2 (P.1)** ホスティング・コントン インター・コントン おおところ おおところ 株式会社シーキューブ このドキュメントや関連データを無断で複写、配布、転載は固くお断りいたします。

### 7-3.標準横断をアセンブリで作成して 3D モデルを作成する

### **このセクションで体験する内容**

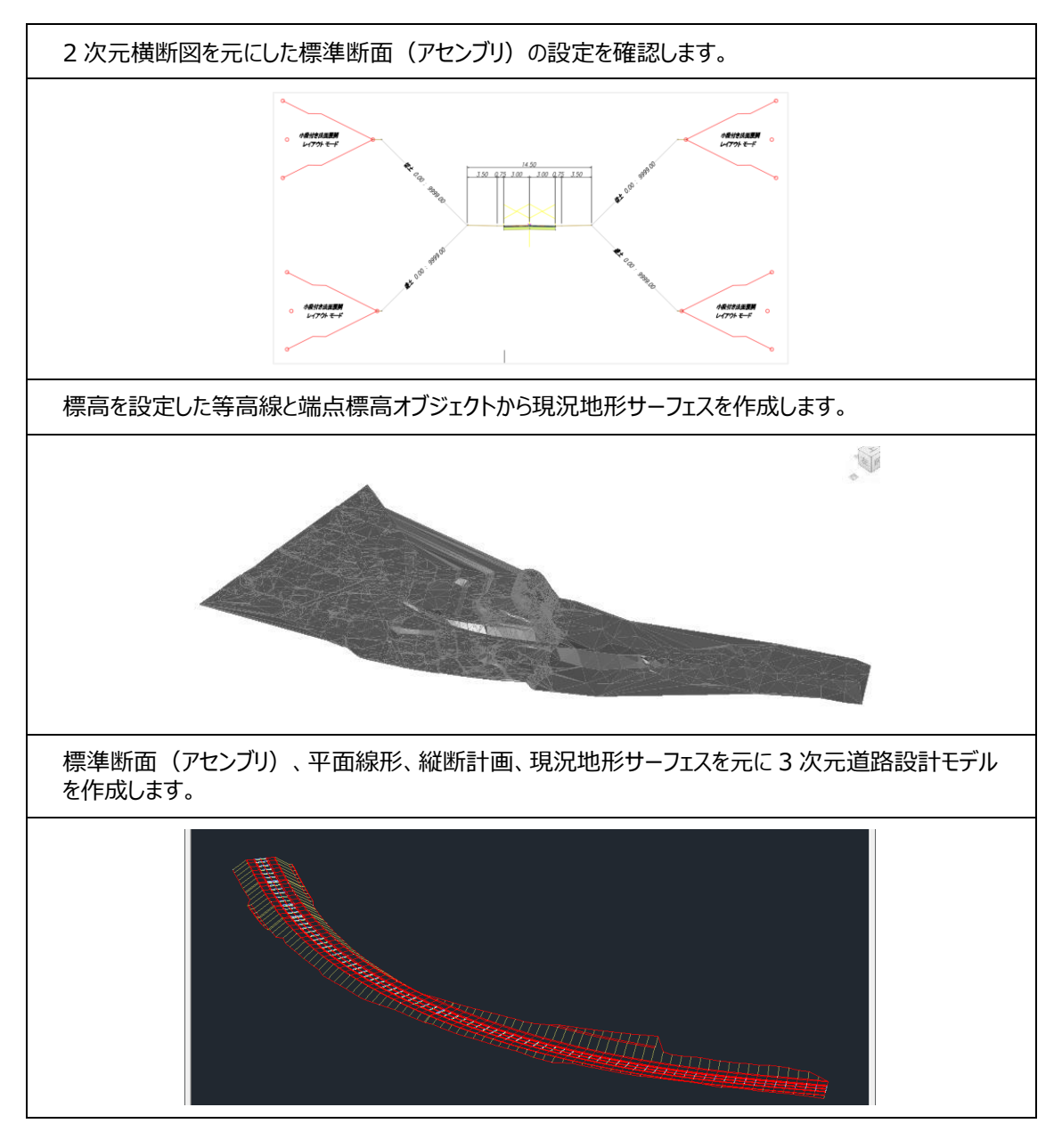

<参考・補足情報> CIM / i-Construction トレーニング教材:2 次元図面からの 3D モデル作成 <https://bim-design.com/infra/training/iconstruction.html>

**C7-3 (P.1)** ホスティング・コントン インター・コントン おおおところ おおおおお 株式会社シーキューブ このドキュメントや関連データを無断で複写、配布、転載は固くお断りいたします。

## 3-5.グレーディング(法面留継ぎ処理)

### **このセクションで体験する内容**

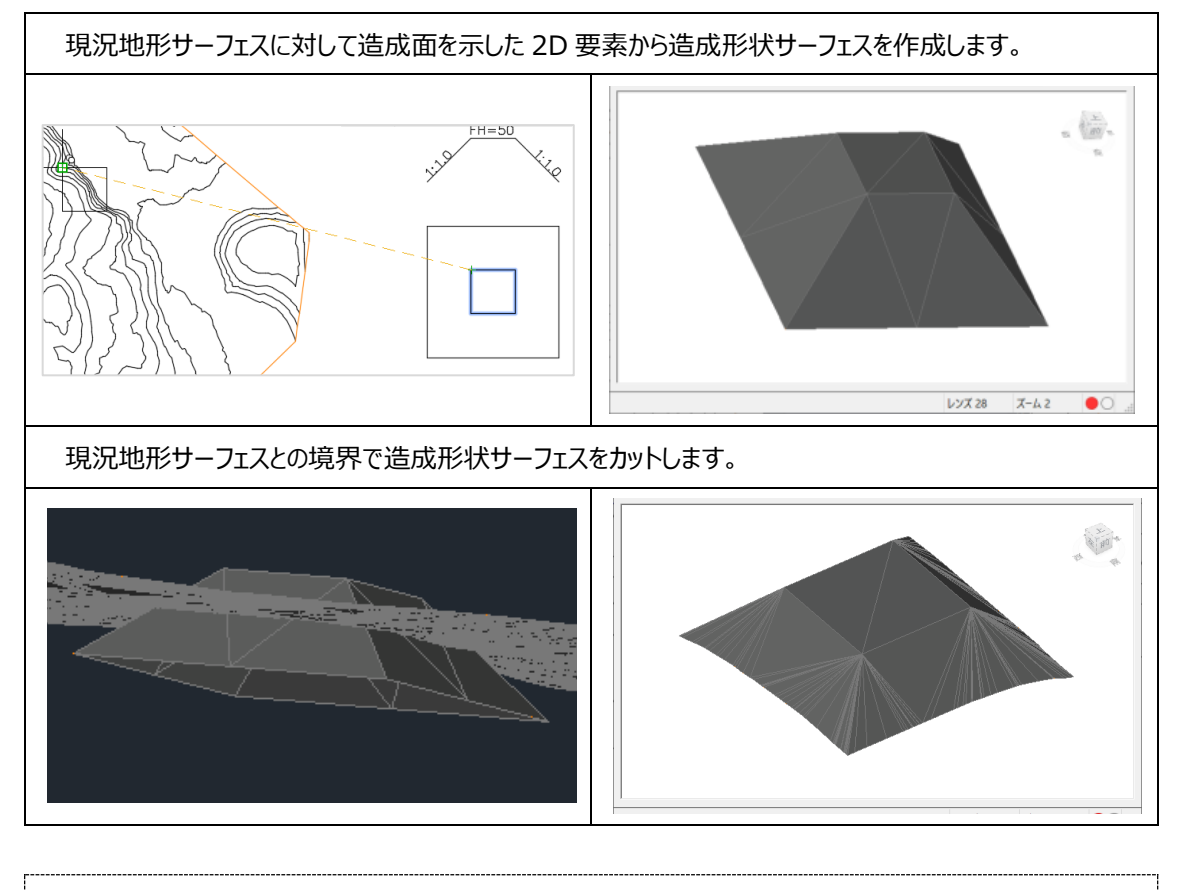

<参考・補足情報> Civil 3D トレーニングツール:トレーニングテキスト ~造成編~\_ バージョン 2022 <https://bim-design.com/infra/training/civil3d.html>

## 3-6. グレーディング (土砂処分場造成)

### **このセクションで体験する内容**

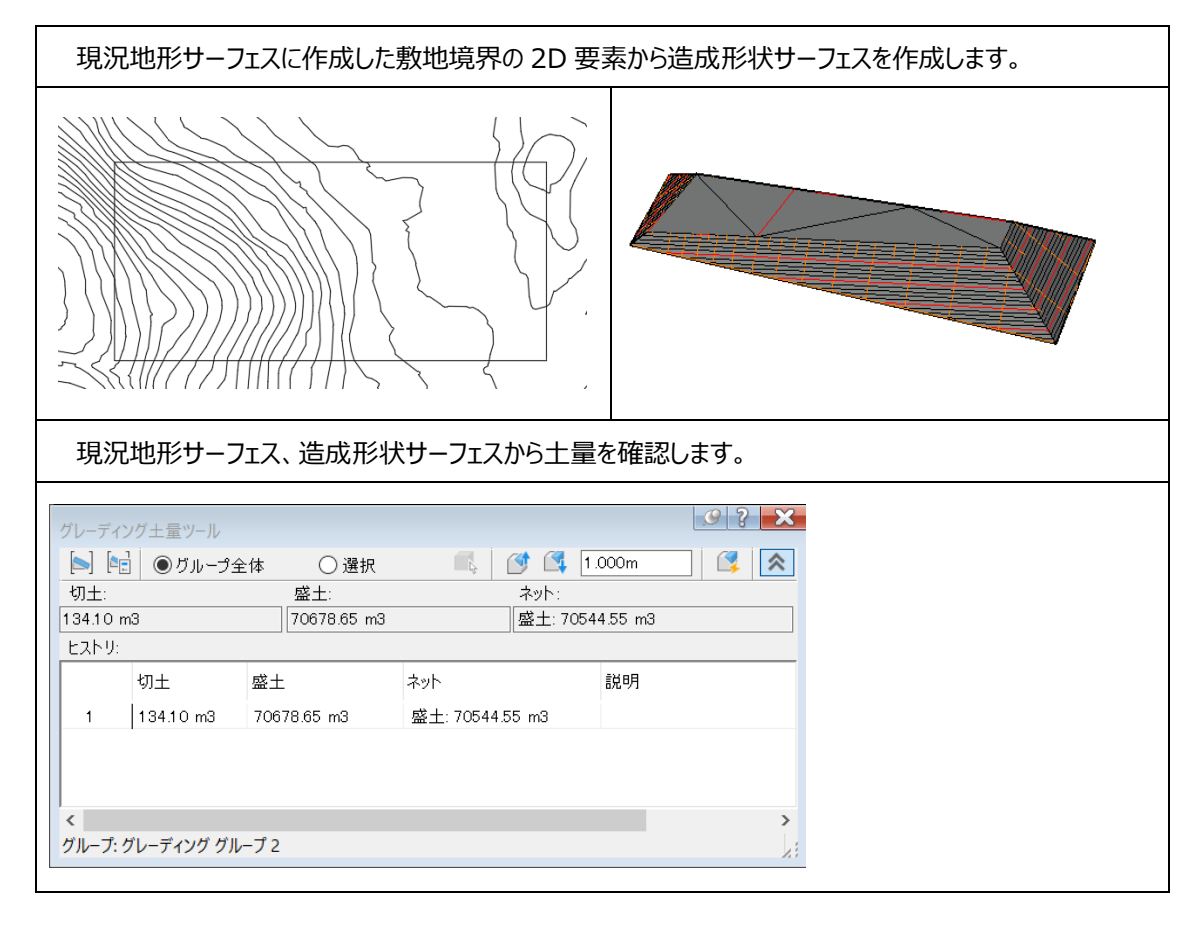

<参考・補足情報> Civil 3D トレーニングツール:トレーニングテキスト ~造成編~\_ バージョン 2022 <https://bim-design.com/infra/training/civil3d.html>

## 6-1.橋脚ソリッドモデルの作成

### **このセクションで行うこと**

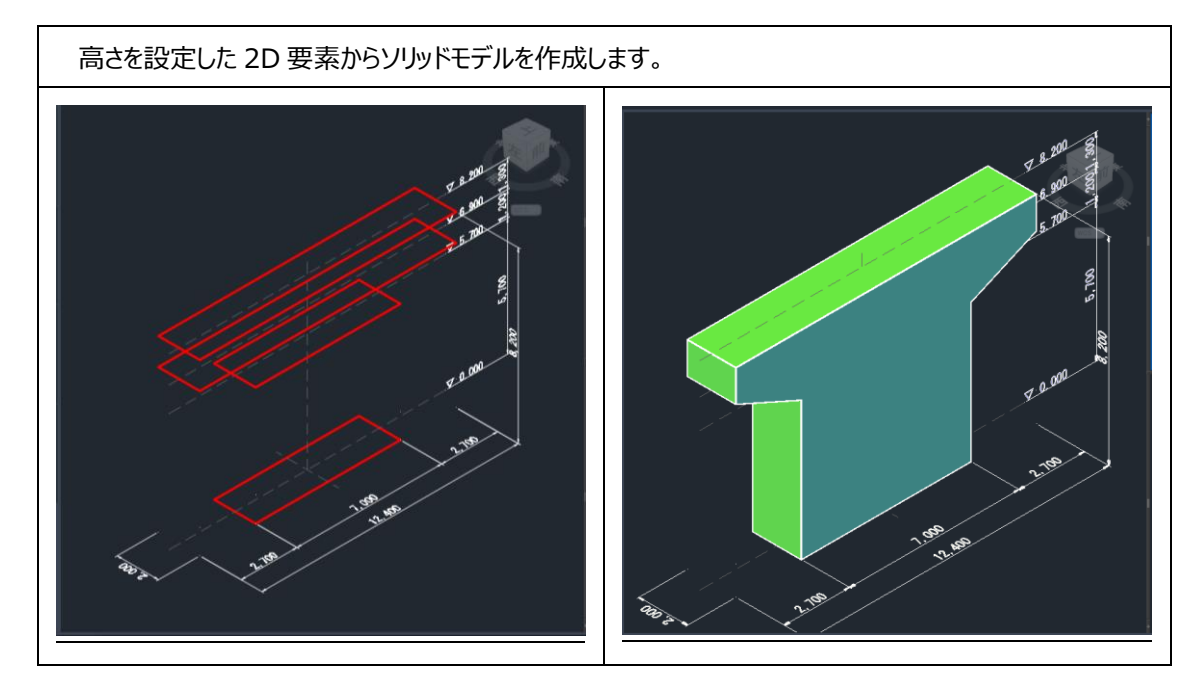

## 1-3 統合モデルの作成

**このセクションで体験する内容**

InfraWorks で各種データを一つのモデルに統合する

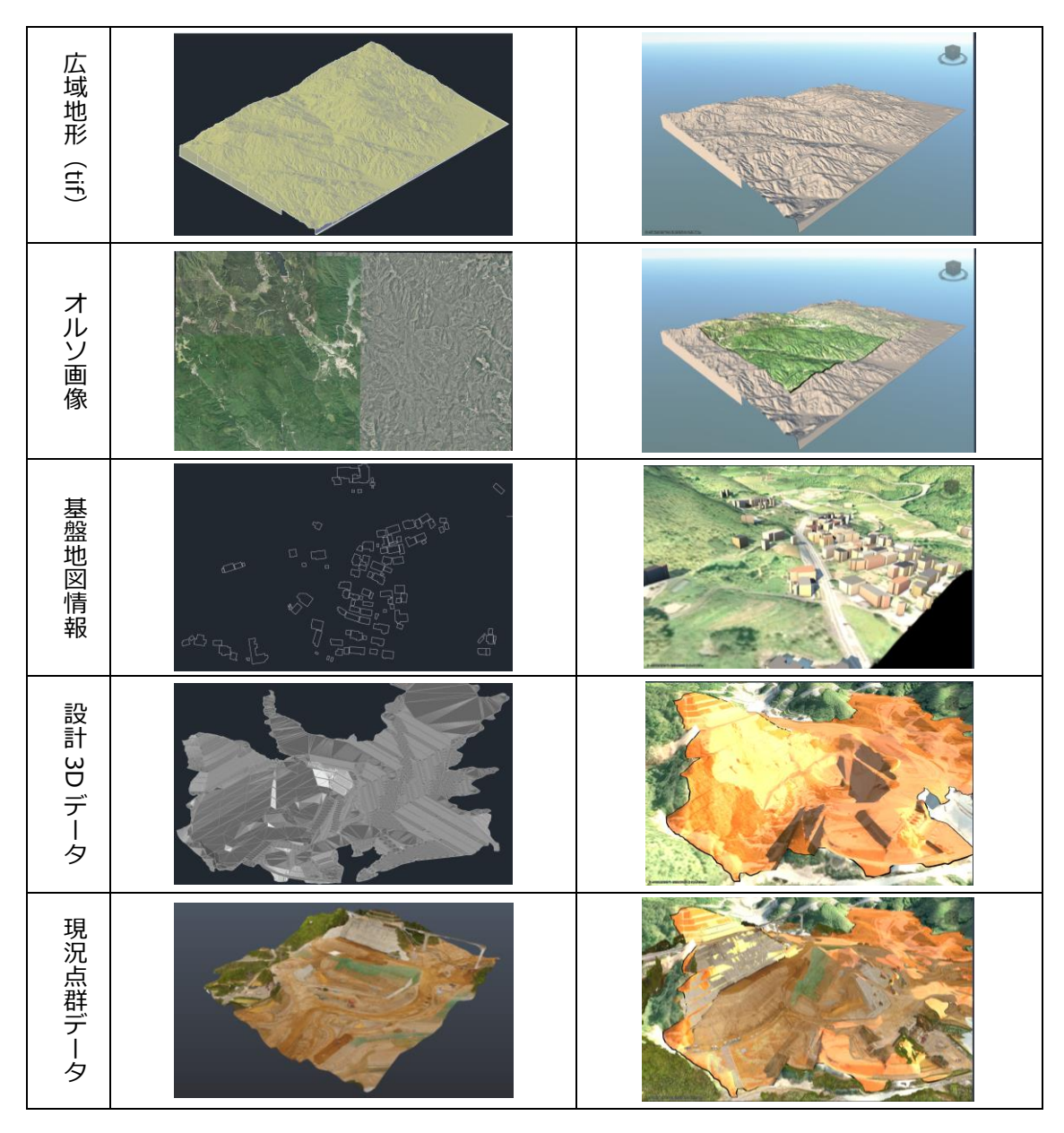

### <参考・補足情報>

CIM/i-Construction トレーニング教材: UAV 写真からの 3D モデル作成と土量算出 (2017年10月) <https://bim-design.com/infra/training/iconstruction.html>

**I1-3 (P.1)** 株式会社シーキューブ このドキュメントや関連データを無断で複写、配布、転載は固くお断りいたします。

## 1-1-01 モデル統合

### **このセクションで体験する内容**

NavisWorks で各種データを一つのモデルに統合する

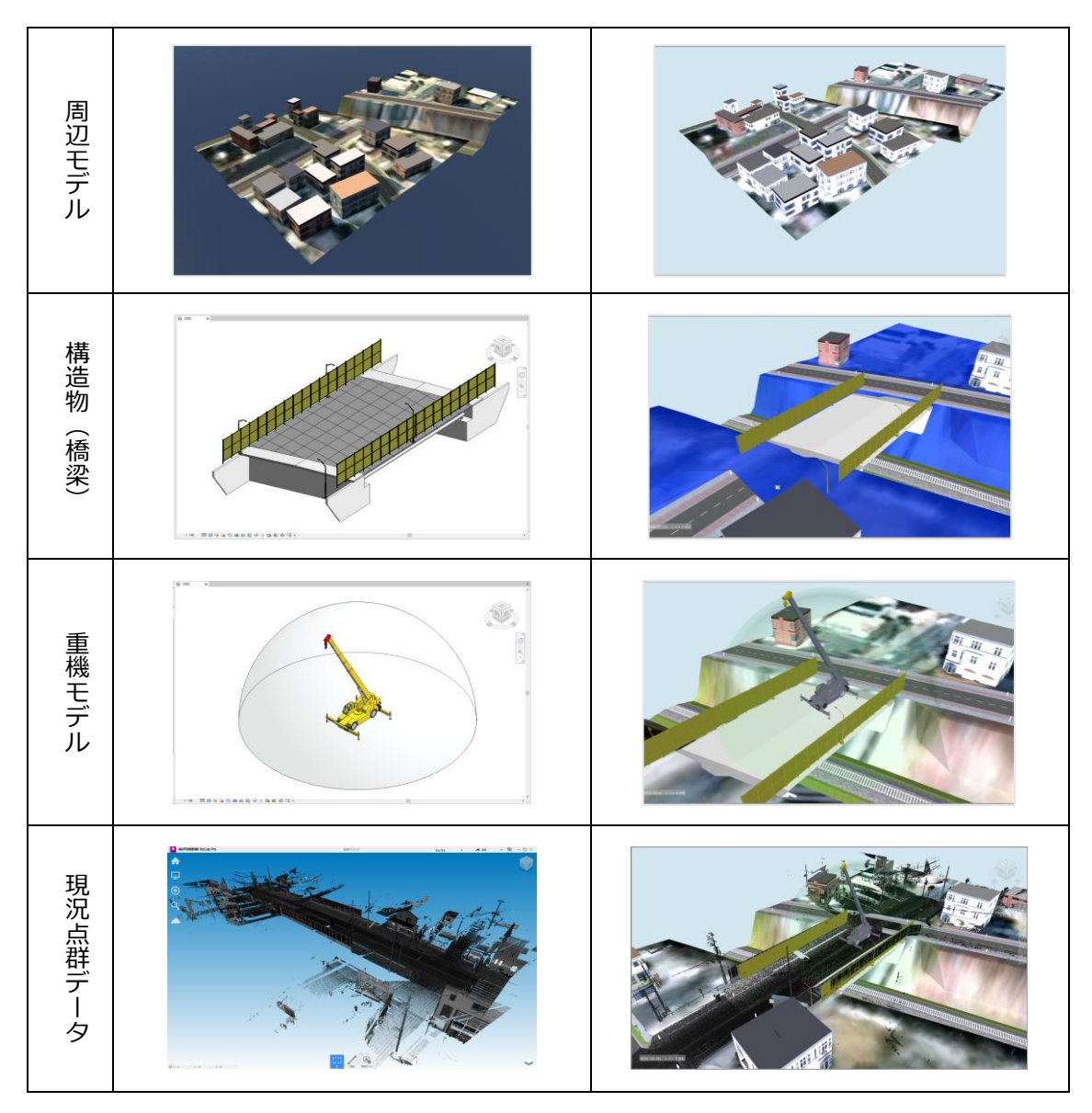

### <参考・補足情報>

CIM/i-Construction トレーニング教材:施工段階におけるデータ連携・活用 (2022年3月) <https://bim-design.com/infra/training/iconstruction.html>

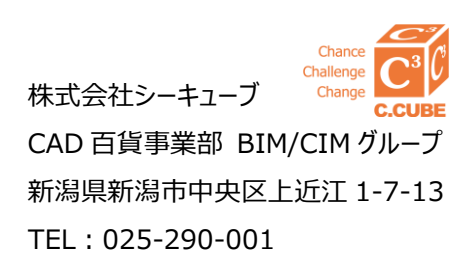